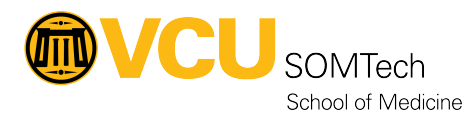

[Knowledgebase](https://it.somhelp.vcu.edu/kb) > [Web & Communications](https://it.somhelp.vcu.edu/kb/web-communications) > [Instructions to create SOM Web Cherwell](https://it.somhelp.vcu.edu/kb/articles/instructions-to-create-som-web-cherwell-request-ticket) [request ticket](https://it.somhelp.vcu.edu/kb/articles/instructions-to-create-som-web-cherwell-request-ticket)

Instructions to create SOM Web Cherwell request ticket

Nathan Hellenbrand - 2021-11-16 - [Web & Communications](https://it.somhelp.vcu.edu/kb/web-communications)

- 1. Go to: <https://itsupport.vcu.edu/>
- 2. Click **School/Unit Specific Support**
- 3. Click **School of Medicine**
- 4. Click **SOM Web Services** and then select your action from one of the nine request types